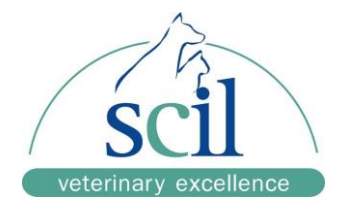

## **Element RC Update Anleitung**

Ein leerer USB-Stick ist erforderlich.

- 1. Laden Sie das Softwareupdate 1.00.01.44 herunter.
- 2. Erstellen Sie einen neuen Ordner mit den Namen "upgradepackage" auf dem USB **Stick**.
- 3. **Speichern Sie die heruntergeladene ZIP-Datei "SD1\_1.00.01.44\_08" in dem** Ordner "upgradepackage"
- 4. Schalten Sie das Instrument aus.
- 5. Stecken Sie den USB-Stick in den unteren USB-Anschluss des Element RC.
- 6. Schalten Sie das Instrument ein.
- 7. Folgen Sie den Anweisungen auf dem Bildschirm und bestätigen Sie mit OK.
- 8. Schalten Sie das Element RC aus, nachdem das Update installiert wurde und die Meldung auf dem Bildschirm angezeigt wird.
- 9. Entfernen Sie den USB-Stick.
- 10. Schalten Sie das Gerät ein: Die Aktualisierung ist abgeschlossen.
- 11. Überprüfen Sie die Update-Version auf dem Hauptbildschirm des Geräts.